# TP - M1IF15 Réseau par la pratique

Vlan et routag inter vlan

14 mai 2019

#### Objectifs

- Configuration de base
- Dhcp
- ACL
- Nat

## I Description du réseau

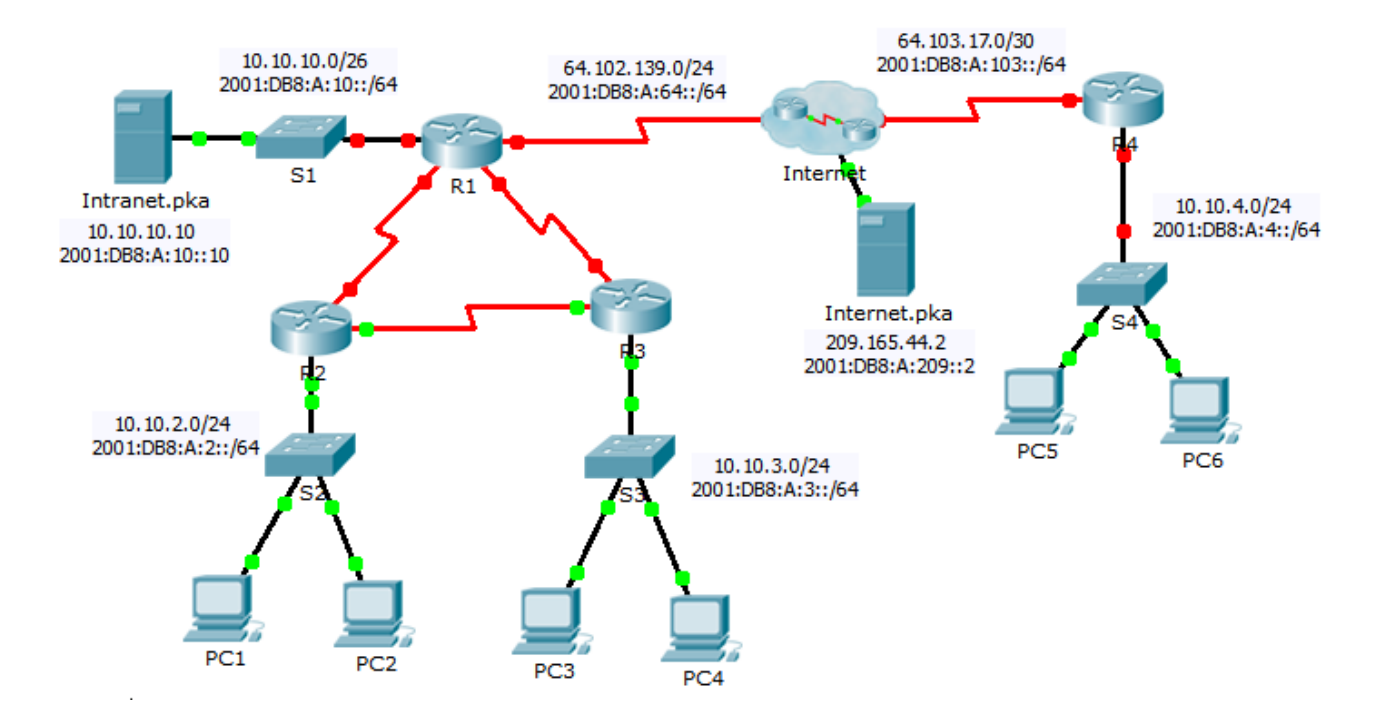

# II Scénario

Votre entreprise vient de s'étendre à une autre ville et doit accroître sa présence sur Internet. Vous ˆetes charg´e d'effectuer les mises `a niveau du r´eseau de l'entreprise, avec les technologies IPv4 et IPv6 dual-stack, ainsi que diverses technologies d'adressage et de routage.

#### DÉPARTMENT D'INFORMATIQUE

#### II.1 Table d'adressage

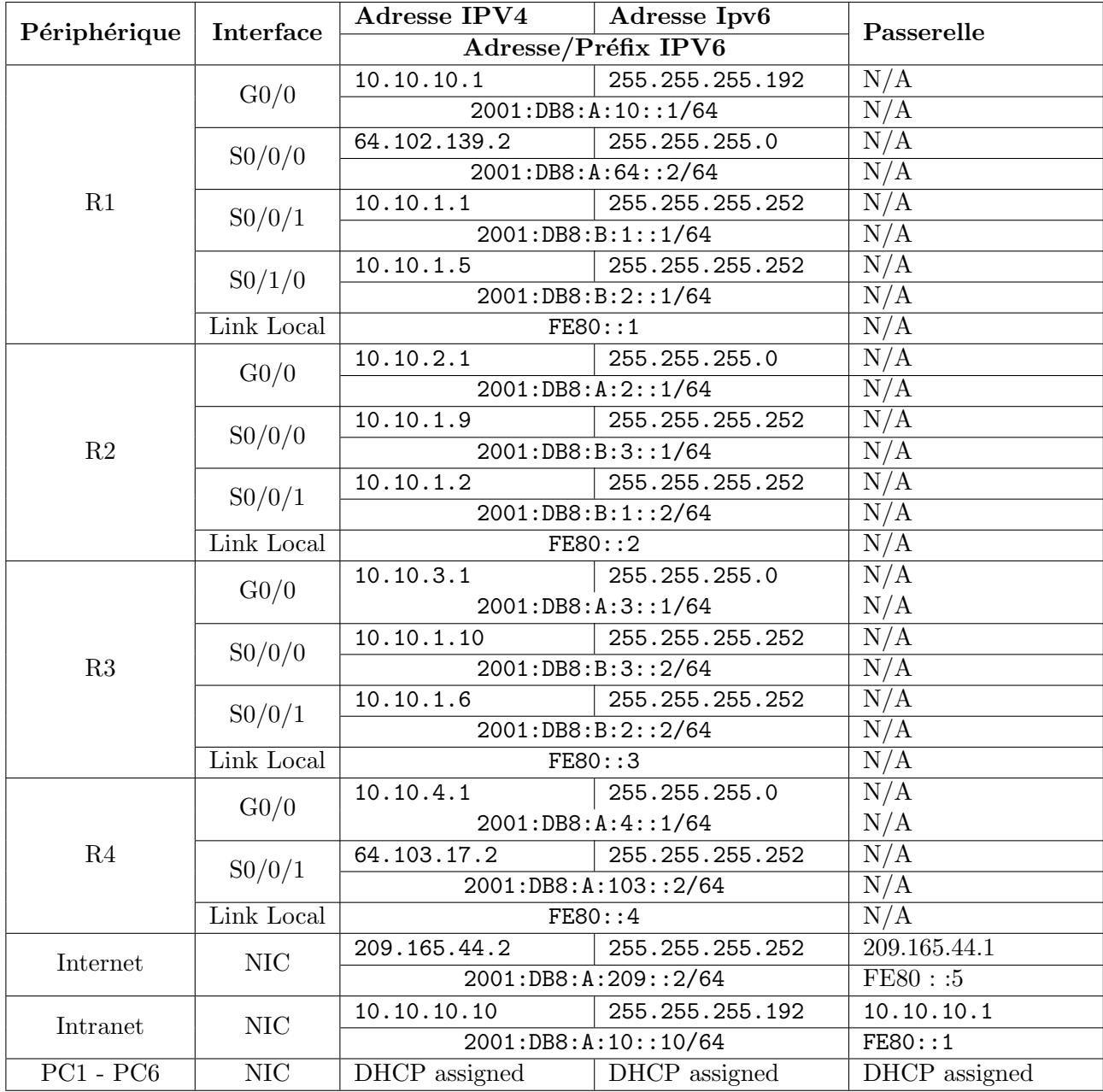

## III Configuration des périphériques de base

Q.III.1) - Effectuez la configuration suivante sur R4.

- $1(a)$  Paramétrez le nom du périphérique comme dans la table d'adressage.
- 1(b) Définissez cisco comme mot de passe chiffré du mode d'exécution privilégié.
- $1(c)$  Créez un utilisateur admin de mot de passe chiffré cisco.
- 1(d) Configurer la liaison console pour utiliser cet utilisateur.
- $1(e)$  Paramétrez une bannière MOTD égale à \*\*Acces interdit\*\*.
- 1(f) Activez le routage ipv6.
- $1(g)$  Paramétrez les adresses IPv4 et iPv6 conformément à la table d'adressage.
- 1(h) Attribuez l'adresse du lien local disponible `a chaque interface.
- $1(i)$  Mettez une route pardéfaut IPV4 à R4 en utilisant l'interface de sortie.

#### Q.III.2) - Configuration de SSH

- $2(a)$  Définissez le nom de domaine R4.
- $2(b)$  Créez une clé RSA 2048 bits.
- $2(c)$  Paramétrez toutes les lignes vty pour utiliser uniquement SSH et les utilisateurs locaux.
- 2(d) Authorisez 4 essais lors de la connexion ssh.

## IV Dhcpv4

Q.IV.1) - Configurez R4 en tant que serveur DHCP pour son LAN.

- $1(a)$  Créez un pool DHCP avec le nom PoolR4.
- $1(b)$  Affectez les informations d'adressage appropriées au pool en incluant 209.165.44.2 comme serveur DNS.
- 1(c) Évitez que l'adresse utilisée par le routeur ne soit distribuée aux périphériques finaux.
- 1(d) Vérifiez sur PC5 que le DHCP fonctionne, que le PC obtient une adresse et qu'il est capable de pinguer la passerelle.
- 1(e) Les PC sont-ils capables de pinguer l'extérieur (par exemple internet.pka? Pourquoi

## V Routage OSPF

Ospf 2 (ipV4) est déjà fonctionnel sur le réseau R1, R2 et R3. Vous devez configurer la version ipV6.

Q.V.1) - Configurez la zone OSPFv3 0 sur R1, R2 et R3.

- 1(a) Utilisez l'ID de processus 1.
- 1(b) Affectez les IDs de routeurs 10.10.1.1, 10.10.2.2 et 10.10.3.3.
- 1(c) Empêchez la transmission des mises à jour du routage sur les interfaces LAN et les liaison avec l'extérieur.
- 1(d) Effectuez toutes les configurations de routage OSPFv3 ou IPv6 nécessaires.

## VI Network Addresse Translation (NAT)

- $Q.VI.1$ ) Configurez les fonctions  $NAT/PAT$  sur R4 de telle sorte que tous les périphériques présents sur le LAN utilisent l'adresse IP de l'interface série  $0/0/1$  pour accéder à Internet.
	- 1(a) Utilisez une instruction unique dans la liste d'accès 1 pour définir les adresses qui participeront `a la fonction NAT. Autorisez uniquement l'espace d'adressage 10.10.4.0/24.
	- $1(b)$  Activez NAT/PAT à l'aide de la liste d'accès.
	- $1(c)$  Configurez les interfaces appropriées en tant que NAT interne ou externe.
	- $1(d)$  Testez le NAT en testant l'accès sur Internet.pka depuis PC6.
	- 1(e) Sur R4 affichez les traductions d'adresses (show ip nat translation).
- Q.VI.2) Configurez la fonction NAT/PAT sur R1.
	- $2(a)$  Utilisez une instruction unique dans la liste d'accès standard nommée ACLNAT pour définir les adresses qui participeront à la fonction NAT. Autorisez uniquement l'espace d'adressage 10.10.0.0/16.
	- $2(b)$  Paramétrez un pool PoolR1 pour qu'il utilise les quatres adresses 64.102.139.4 à 7.
	- $2(c)$  Affectez la liste d'accès ACLNAT au pool PoolR1.
	- $2(d)$  Comment faire en sorte que plus de 4 machines accèdent à internet en même temps ?
- $2(e)$  Configurez les interfaces appropriées en tant que NAT interne ou externe.
- Q.VI.3) Configurez la fonction NAT statique sur R1 pour l'accès à distance au serveur Intranet.pka.
	- 3(a) Utilisez une instruction NAT statique pour rediriger le trafic du port TCP 80 de 64.102.139.2 vers 10.10.10.10.
	- 3(b) Utilisez une instruction NAT statique pour rediriger le trafic du port TCP 443 de 64.102.139.2 vers 10.10.10.10.